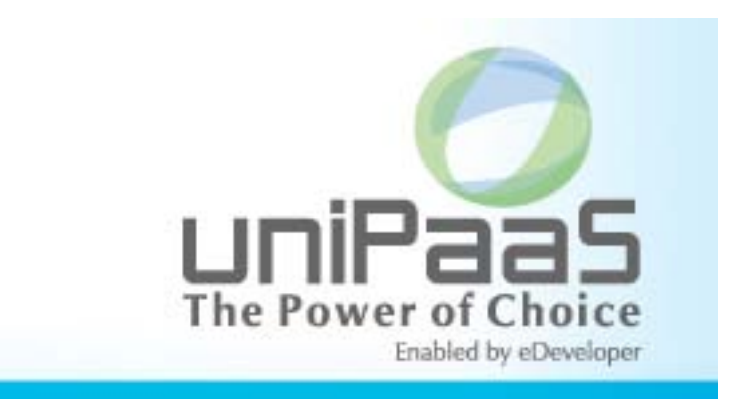

# **uniPaaS V1.9n**

## **Release Notes**

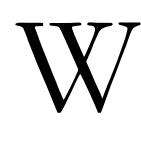

e are proud to introduce **uniPaaS V1.9n**. uniPaaS V1.9n is an improved and updated version of the uniPaaS V1.9 release. Read the information in this document to find out more about this latest uniPaaS version.

For more information about previous uniPaaS releases, see the PastReleaseNotes.pdf file provided with this installation.

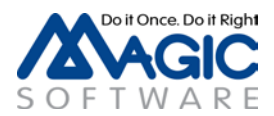

#### **A** General Information

#### *Introducing Magic Software's uniPaaS V1.9n*

We are delighted to announce the launch of a new release of Magic Software's uniPaaS SaaS-Enabled Application Platform.

uniPaaS allows organizations to quickly and cost effectively enjoy all the benefits of Rich Internet Applications (RIA) and Software-as-a-Service (SaaS) applications, whether onpremise, or on-demand.

Based upon a unique, unitary development paradigm, uniPaaS gives the power to quickly develop, enhance, and deploy business applications under multiple deployment models and at a fraction of the cost and time compared to conventional .NET or Java environments.

#### *Further Enhancing the Platform*

uniPaaS V1.9 introduces many new features and fixes. These new features enable you to accelerate application development and to produce more sophisticated and manageable business applications. This long list is added to the continuous effort of optimizing and proofing the product by addressing and fixing customer and internal reported problems.

#### *Continued Platform Support and Compatibility*

uniPaaS was tested and is confirmed to be compatible with Windows 7 32-bit and Windows Server 2008 64-bit operating systems.

**Note:** Due to the Windows 7 UAC, when installing and running uniPaaS on Windows 7, your user must have admin rights. You may also need to right-click on the uniPaaS Studio icon and click the **Run as administrator** option.

For more information about the various platforms on which uniPaaS has been checked for operation by Magic Software Enterprises, refer to the **Compatibility Guide.pdf** file provided with this installation.

#### *.NET Integration*

As of uniPaaS V1.8, you can enhance your offering by easily embedding and integrating any .NET control or assembly.

You can upgrade the look and feel of your Rich Internet Application by directly placing new .NET controls into your RIA user interface. You can also enhance the functionality of your RIA by integrating any .NET assembly.

To use the .NET functionality, you need to have .NET framework V2.0 SP1 (or above) installed on your machine. You can install it by running the NetFx20SP1\_x86.exe file in the Scripts\RIA folder.

For more information on how to add and manipulate .NET modules, see the sample available at: <http://kb.magicsoftware.com/article.aspx?article=1959&p=5> or the .NET Tutorial sample installed with uniPaaS.

Note that if your pre-version 1.9 programs use .NET objects, you must resave the programs that refer to .NET objects using the V1.9x service pack (use ^S). Alternatively, you can export and import the programs.

#### *Mobile Device Support*

Expand your IT offering by supporting mobile devices alongside stationary desktops. With the same high productivity of development and by keeping your own expertise in developing uniPaaS applications you can now easily produce highly interactive mobile applications and quickly expand your internal systems to serve the mobile workforce.

#### *uniPaaS DevNet*

Make sure to visit our [DevNet,](http://devnet.magicsoftware.com/en/library?book=en/uniPaaS/&page=uniPaaS_Reference_Guide.htm) where you can view and download various documents.

#### *uniPaaS Licensing*

In addition to the new unitary development and deployment paradigm for RIA and SaaS, uniPaaS also supports any previous Magic Software editions and forms of development and deployment. However, in order to maintain your former development and deployment capabilities, you need to obtain new uniPaaS licenses that reflect your current eDeveloper V10 licenses.

To obtain uniPaaS licenses, please contact your local Magic Software representative.

#### *Migrating from eDeveloper V10.1 to uniPaaS*

Migrating an eDeveloper V10.1 application to uniPaaS is quite straightforward and no explicit migration procedure is required.

You can directly access and open eDeveloper V10 applications from the uniPaaS Studio and Runtime engines.

#### *Migrating from eDeveloper V9.4 to uniPaaS*

Migrating an eDeveloper V9.4 application to uniPaaS is fast and easy.

uniPaaS provides a collection of wizards to easily migrate your application, INI settings, and interface builder data.

In the Migration subfolder of the product, located in the Start menu of your desktop, you will find a shortcut to each of the available conversion wizards.

We recommend reading the Migration chapter in the *uniPaaS Help* before migrating your eDeveloper V9.4 applications.

#### *Bundled Products*

uniPaaS comes with the following bundled products:

- Limited version of DB2 Express limited to 3 months
- Version Control Client Jalindi Igloo
- The Magic Optimizer
- The Record Main Converter

#### *The Magic Optimizer*

Magic Software is happy to introduce Ocean Solutions's complementary utility – the Magic Optimizer. The Magic Optimizer provides extended query and analysis capabilities for any uniPaaS application.

This version of the Magic Optimizer provides a fully operational documentation feature, and a limited evaluation version of the remaining features.

To obtain a fully operational license of the Magic Optimizer, please contact Ocean Solutions at [info@magic-optimizer.com.](mailto:info@magic-optimizer.com)

#### *From Record Main Based to Event Driven Applications*

Turn your applications into fully event driven by utilizing the new Record Main Converter utility. The Record Main Converter utility locates all of the Record Main based logic of a uniPaaS application and automatically and fully converts it to event based logic while keeping the entire functionality of the application intact.

Making your applications completely event driven enables you to utilize new features, such as Subforms and Explicit Tabbing order of controls that are not available in tasks that have the Record Main Compatible logic unit.

But most importantly, this conversion brings your application one big leap forward towards turning the application into a Rich Internet Application (RIA), allowing you to start and benefit from the great values of RIA sooner than ever before.

Note that the Record Main Converter utility might not handle specific complex logic segments. In such cases, the complex logic segment will be kept as-is to maintain the application functionality and to allow for manual intervention to complete the conversion.

#### *Downloadable Databases*

You can connect your uniPaaS application to various databases, including all of the previous eDeveloper V10 database gateways.

Below are some links to downloadable express version databases.

Make sure that the corresponding uniPaaS database gateway is included as part of the uniPaaS installation.

- [Oracle Database 10g Express Edition](http://www.oracle.com/technology/software/products/database/xe/htdocs/102xewinsoft.html)
- [Microsoft SQL Server 2005 Express Edition](http://www.microsoft.com/downloads/details.aspx?familyid=220549b5-0b07-4448-8848-dcc397514b41&displaylang=en)
- [MySQL 5.0](http://dev.mysql.com/downloads/)

#### *Rich Internet Application on Apache Web Server*

To run a RIA application on an Apache Web Server, the following lines should be added to the **httpd.conf** file:

*AddType application/x-ms-application .application AddType application/x-ms-application .manifest AddType application/x-msdownload .dll AddType application/octet-stream deploy AddHandler default-handler .jpg .gif .js .txt .bat .msi*

#### *Web and RIA development on Windows® 7*

By default, IIS 7.5 is not installed on Windows® 7.

To run Web programs or Rich Client programs using a local IIS Web server, you may need to install it manually. You can install IIS by going to **Control Panel > Programs > Advanced Options > Windows Features**.

For more information, refer to the following URLs:

<http://technet.microsoft.com/en-us/library/cc731911.aspx>

<http://technet.microsoft.com/en-us/library/cc725762.aspx>

#### *Web and RIA Development on Windows® Vista*

The uniPaaS installation cannot enable the CGI and ISAPI Extension on the IIS of Windows® Vista. If you have troubles running RIA on Windows Vista, refer to the 'Configuring IIS7 to Work with uniPaaS' technical note, which you can find in the uniPaaS Help.

#### *RTL Applications*

It is advisable to use the same const file for development and deployment; otherwise, some issues may arise, such as incorrect alignment of a Label control in RTL fields.

#### *Sample Projects*

The following samples projects were added to the product and they are now installed in the 'SampleProjects' folder:

- Rich Internet Demo The project of the live RIA Demo that is available at [http://riademo.magicsoftware.com](http://riademo.magicsoftware.com/) and<http://riademo.magicsoftware.com/mobile>
- Online Samples A set of Online (Client/Server) examples for many Client/Server "how to" scenarios that are described in the Mastering uniPaaS book.
- Rich Internet Samples A set of Rich Internet examples for many Rich Client "how to" scenarios that are described in the Mastering uniPaaS book.
- Mobile Web Samples Web templates based on HTML Merge technology for mobile devices.
- .NET Tutorial A short tutorial with examples explaining how to use .NET in uniPaaS.

All the projects are available with their source code, so you can use them in your applications.

#### *SQLite Gateway*

The SQLite database is a single user, self-contained transactional SQL database engine that does not require a server or any installation or configuration.

The SQLite gateway is integrated in uniPaaS and available with every installation of uniPaaS.

#### *Systinet 6.6 and Java 1.6*

Since version 1.9e, uniPaaS installs Systinet 6.6 and JRE 1.6. This version of Systinet supports Java 1.6.

Java 1.4 will not be supported when working with SSJ or using the JExplore() function.

While upgrading uniPaaS from versions earlier than 1.9e and you get the "Web Application Internal Error" message, carry out the following steps:

- 1. Remove or rename every subfolder under the **%WASP\_HOME%\work** subfolder (including the **system** subfolder and one subfolder per server package).
- 2. Reload Systinet Systinet will regenerate the entire content of the **work** folder.

### **A New Features, Feature Enhancements and Behavior Changes**

#### *Call Magic xpi Programs Running under Giga Spaces*

It is possible to call Magic xpi 4.0 programs running under GigaSpaces using a Call Remote operation to a Magic xpi server.

The Magic xpi server should be defined with type = **Magic xpi** and server address = **SpaceName=MAGIC\_SPACE&LookupGroupName=<name>&LookupLocators=<host: [port]>**.

#### *Keyboard Buffering in Rich Client Tasks*

A new special setting named **SpecialKeyboardBuffering** buffers keystrokes that cannot be processed immediately and sends them to the control when available. This is relevant for Rich Client tasks and only when you are parked on a modifiable Edit control.

#### **A** Fixed Problems

#### *Functions – INIGet() (QCR # 281893)*

The INIGet() function did not work on Windows 8.

#### *Rich Client – Subform (QCR # 289104)*

The client crashed when raising a subform refresh after a column sort if the form contained more than one subform.

#### *Oracle – Logs (QCR # 290674)*

uniPaaS crashed when running a program to access an Oracle table that had many columns and its log level was set to 'Support' or 'Developer'.

#### *Functions – DirDlg() (QCR # 291207)*

uniPaaS crashed when using the DirDlg() function in a Batch task.

#### *Rich Client – Column Sort (QCR # 292377)*

uniPaaS crashed when running a Rich Client task and multiple users performed a column sort.

#### *I/O – UTF-8 (QCR # 292545)*

UTF-8 files were not read properly when the End Task condition of the task was based on the Counter() function.

#### *MySQL – Empty String (QCR # 299800)*

uniPaaS inserted a space instead of a blank string into a non-null MySQL field when no value was inserted into this field.

#### *Printing – Page Format (QCR # 311082)*

The page format of a graphical output report was not correct when the last used printer was a bi-directional printer.

#### *Menu – Icons (QCR # 311152)*

The availability of the Modify, Create, and Query toolbar icons was not calculated correctly.

#### *Functions – MailMsg (QCR # 418120)*

The MailMsg functions crashed when reading specific mails.

#### *Functions – HandledCtrl() (QCR # 426899)*

The HandledCtrl() function returned an empty string when evaluated in the Main program.

#### *Wallpaper Property – Logical Names (QCR # 427309)*

An error was shown when a logical name was used in the Wallpaper property and the logical name was updated using the INIPut() function.

#### *DB2/400 – SQL Where (QCR # 438739)*

Unicode two-character variables converted incorrectly in DB SQL Where clauses.

#### *Resident Task – Link Join (QCR # 439175)*

An invalid SQL statement was sent to the database when calling twice to a resident task that had two Link Join operations and one of the links had a condition.

#### *Functions – FormStateClear() (QCR # 439802)*

The form did not return to its original position after executing the FormStateClear() function.

#### *Rich Client – Parallel Program (QCR # 759075)*

uniPaaS crashed when a parallel program defined with Copy Global Parameters=Y was called after setting more than 100 global parameters.

#### *Rich Client – Placement (QCR # 927854)*

Placement of a Table control running in a Subform task attached to a Tab control did not work properly.

#### *Rich Client – Edit Control (QCR # 939380)*

The value of on the Edit control did not get selected after a Verify Error operation.

Magic Software Enterprises Ltd provides the information in this document as is and without any warranties, including merchantability and fitness for a particular purpose. In no event will Magic Software Enterprises Ltd be liable for any loss of profit, business, use, or data or for indirect, special, incidental or consequential damages of any kind whether based in contract, negligence, or other tort. Magic Software Enterprises Ltd may make changes to this document and the product information at any time without notice and without obligation to update the materials contained in this document.

Magic is a trademark of Magic Software Enterprises Ltd.

Copyright © Magic Software Enterprises, March, 2013